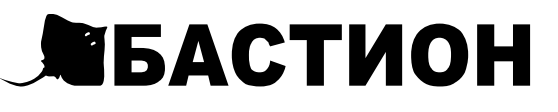

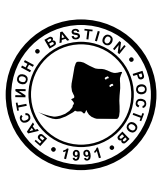

# SNMP-МОДУЛЬ  $CY<sub>504</sub>$

# РУКОВОДСТВО ПО ЭКСПЛУАТАЦИИ

#### Благодарим Вас за выбор нашего SNMP-модуля СҮ 504 Перед эксплуатацией ознакомьтесь с настоящим руководством.

Встраиваемый SNMP-модуль СҮ 504 (далее по тексту: модуль, изделие) предназначен для работы в составе источника бесперебойного питания (далее по тексту — ИБП) и рассчитан на непрерывную круглосуточную работу в закрытых помещениях.

SNMP-модуль СҮ 504 взаимодействует с ИБП по собственному внутреннему протоколу обмена. Обмен данными с внешней сетью происходит по стандартизированному протоколу сетевого управления, что позволяет объединять разные устройства в сети под управлением единой клиентской программы. При передаче данных используются новейшие протоколы безопасности, такие как SSH, и SNMPv3.

#### Изделие имеет:

- сетевой интерфейс 10/100/1000 Base-T Fast Ethernet на разъеме RJ45:
- встроенный http-сервер, который обеспечивает доступ к интерфейсу модуля через стандартный web-браузер, Telnet или NMS с возможностью конфигурирования IP-адреса как вручную, так и через DHCP или Bootp

#### Изделие обеспечивает:

- возможность удаленного мониторинга и управления ИБП через локальную сеть или Интернет:
- получение информации о состоянии сетевого электропитания и ИБП в режиме реального времени и ведение журнала регистрации событий и данных с указанием точного времени, автоматическая отправка по электронной почте ежедневного отчета о состоянии ИБП;
- настройку часов реального времени вручную или автоматически при помощи SNTPсерверов, настройку временной зоны и переключения на летнее время:
- $\bullet$ возможность организовать систему выполнения команд по заранее заданному расписанию;
- удаленное управление, возможность тестирования, перезагрузки и отключения ИБП;
- возможность дистанционной перезагрузки подключенного к ИБП оборудования на удаленном объекте с обеспечением автоматического корректного завершения работы серверов и рабочих станций с сохранением данных при возникновении проблем с электропитанием:
- настройку расписания тестирования, включения/выключения ИБП по дням недели или конкретным датам:
- обновление встроенного микропрограммного обеспечения через WEB-интерфейс или дистанционно с использованием протокола ТЕТР.

#### **ТЕХНИЧЕСКИЕ ХАРАКТЕРИСТИКИ**

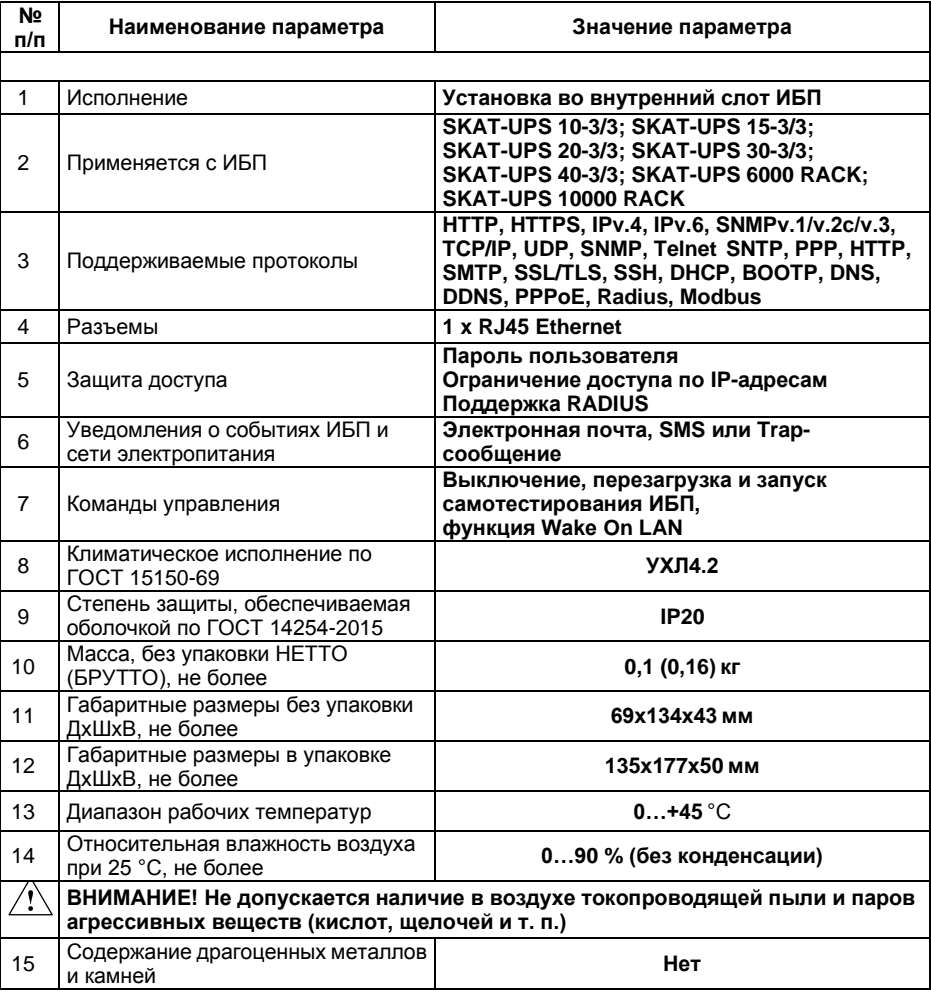

### УСТРОЙСТВО И РАБОТА ИЗДЕЛИЯ

Функциональные возможности изделия обеспечиваются специальным программным обеспечением на диске (входит в комплект поставки):

- Netility ПО для конфигурации IP-адреса изделия и обновления встроенного  $\bullet$ программного обеспечения:
- ClientMate утилита для завершения работы Windows, Linux, FreeBSD;
- SNMPView ПО под Windows для управления несколькими ИБП с установленными SNMP-модулями:
- SMS Server ПО для рассылки СМС сообщений:
- UPS MIB MIB-файл (management information base) для интеграции в системы сетевого управления:
- $\bullet$ Time Server - утилита для корректировки времени

Более подробное описание программ и работы с ними см. на CD-диске.

ВНИМАНИЕ: Каждый SNMP-модуль имеет свой уникальный серийный номер/МАС-адрес и пароль для идентификации в Netility. Информация указана на этикетке каждого изделия.

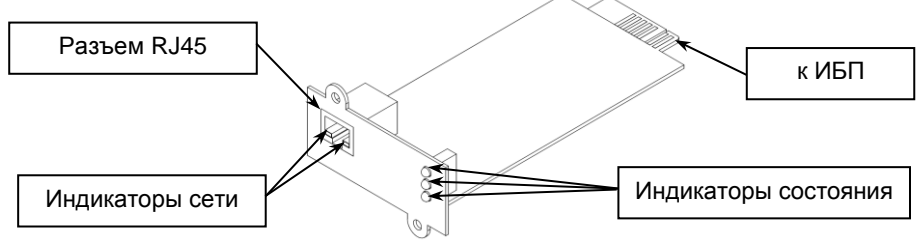

#### Рисунок 1 - общий вид изделия

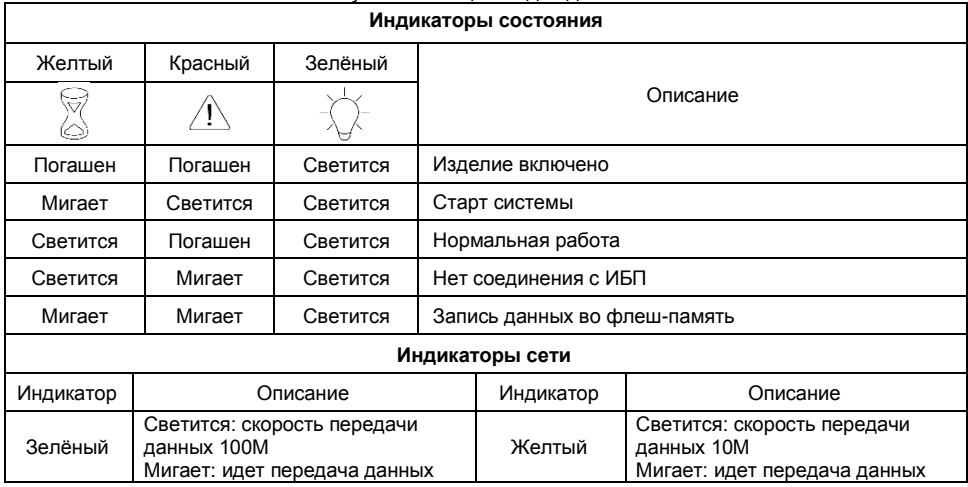

# **УСТАНОВКА И НАСТРОЙКА**

- снимите заглушку с внутреннего слота расширения на задней панели ИБП, вставьте в него по направляющим SNMP-модуль до упора и закрепите его двумя винтами (см. руководство по эксплуатации ИБП);
- подключите кабель локальной сети к разъему сетевого подключения RJ45 на лицевой панели SNMP-модуля (сетевой кабель в комплект поставки не входит), если подключение к локальной сети выполнено успешно, загорится индикатор сети (см. рисунок 1);
- для настройки сетевых параметров запустите утилиту Netility, поставляемую на CD-диске, после завершения установки, в окне программы будут отображены все модули NetAgent в локальной сети;
- нажмите кнопку «Настройка сети» в левой части окна программы Netility, задайте значения IPадреса, маски подсети и адрес шлюза, нажмите ОК для подтверждения;
- доступ к SNMP-модулю и его настройкам может осуществляться через любой Web-браузер, введите заданный ранее IP-адрес модуля в адресную строку браузера, если настройки выполнены правильно, откроется окно встроенного Web-сервера модуля;
- выберите в левой части окна Web-сервера раздел «Конфигурация», в этом разделе вы можете изменить настройки локальной сети, задать настройки оповещений по электронной почте, trap-сообщений и т.п о событиях в сети электропитания и состоянии ИБП.

# **КОМПЛЕКТ ПОСТАВКИ**

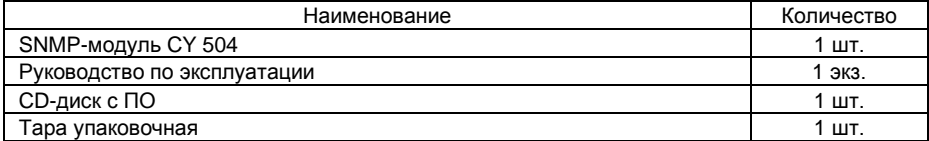

# **ГАРАНТИЙНЫЕ ОБЯЗАТЕЛЬСТВА**

**Срок гарантии устанавливается 5** лет со дня продажи. Если дата продажи не указана, срок гарантии исчисляется с момента (даты) выпуска.

**Срок службы — 10 лет** с момента (даты) ввода в эксплуатацию или даты продажи. Если дата продажи или ввода в эксплуатацию не указаны, срок службы исчисляется с момента (даты) выпуска. **Срок расширенной гарантии – 10 лет** с момента (даты) выпуска. Предприятие-изготовитель гарантирует соответствие заявленным параметрам при соблюдении

потребителем условий эксплуатации. Отметки продавца в руководстве по эксплуатации, равно как и наличие самого руководства по эксплуатации, паспорта и оригинальной упаковки не являются обязательными и не влияют на обеспечение гарантийных обязательств. Предприятие-изготовитель не несет ответственность и не возмещает ущерб за дефекты, возникшие по вине потребителя при несоблюдении правил эксплуатации и монтажа.

При наличии внешних повреждений корпуса и следов вмешательства в конструкцию гарантийное обслуживание не производится. Гарантийное обслуживание производится предприятием-изготовителем.

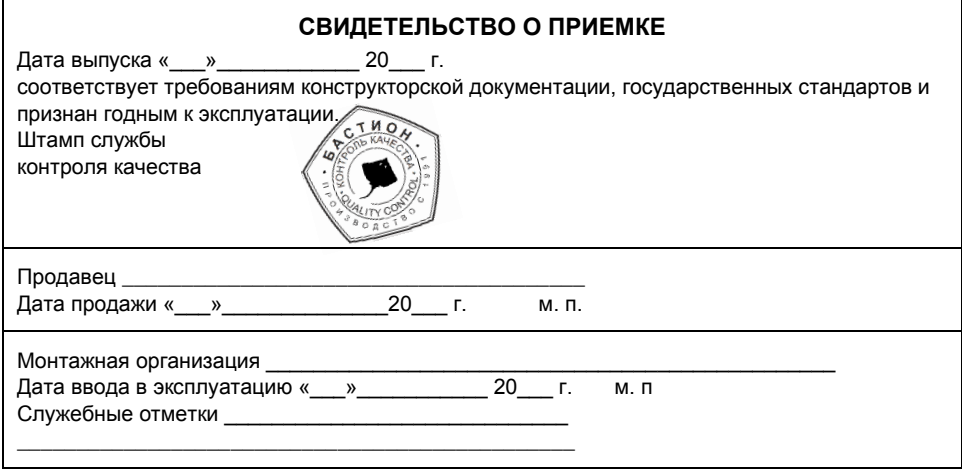

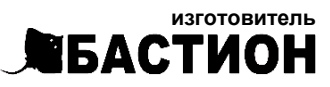

**а/я 7532, Ростов-на-Дону, 344018 (863) 203-58-30**

[bast.ru](https://bast.ru/) — основной сайт [skat-ups.ru](https://skat-ups.ru/) — интернет-магазин

**отдел продаж:** [sales@bast.ru](mailto:sales@bast.ru) **тех. поддержка:** [911@bast.ru](mailto:911@bast.ru) **горячая линия:** 8-800-200-58-30

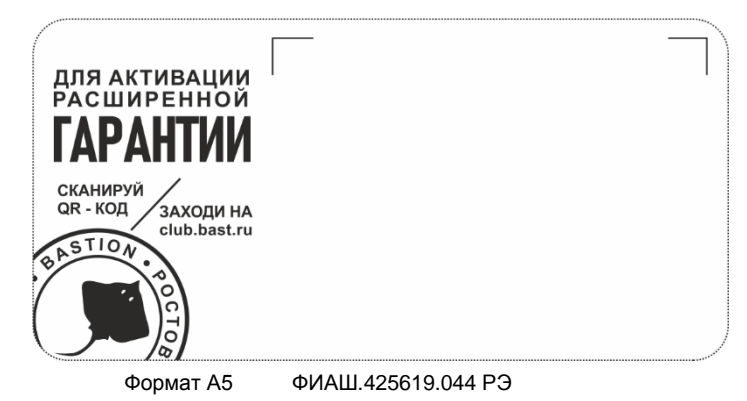